## **Facebook Messenger**

<https://www.messenger.com/>

Facebook Messenger is free but you do need a Facebook account. It allows you to send text messages, make voice calls, and video calls. You can use Facebook Messenger right from your browser (Chrome, Safari) or download the app for iPhones, iPads, Android devices, Mac, or Windows Computer. Just sign in using your Facebook account and password.

## **Windows or Mac Computer**

To video chat on Facebook:

- 1. Click  $\bullet$  at the top right of the screen.
- 2. Open a conversation with the person or people you want to video chat with. Or start a new

conversation by clicking on the New Message button and the name of the person you want to speak to.

K

3. Click  $\Box$  in the top right corner of the chat window.

If your screen locks during a call, your video may continue to stream. If you're ready to end a call, be sure to hang up before locking your computer.

Having trouble? Make sure you're using a [supported](https://www.facebook.com/help/211644178877843) browser, and that your camera and microphone are set up correctly.

Note: In voice or video calls between only two people, your IP address will be shared with the other person's device to establish a peer-to-peer connection. A peer-to-peer connection uses your IP address to connect directly with the person you're calling to help improve the audio and video quality of your call. While this happens in the background, it may be possible for the other person to discover your IP address.

## **iPhone or iPad**

- 1. Go to the App Store and search for "Facebook Messenger" and download and install the app.
- 2. Open the app and login using your Facebook account and password. If you do not have an account you can register for a free account at Facebook.com using an email address or mobile phone number.
- 3. Open a conversation with the person or people you want to video chat with. Or start a new

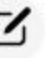

conversation by clicking on the New Message button and the name of the person you

want to speak to. 4. Click in the top right corner of the chat window to start a video chat. 5. If you can't see yourself in the small window you may need to change to your front camera by

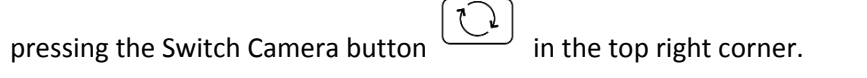

- 6. You can add more people to the call by pressing the Add Person button
- 7. You can mute yourself by pressing the Mute button and toggle your camera on or off

by pressing the Turn Off Video button .

8. To end the call press the Hang Up button

## **Android phone or tablet**

1. Go to the Play Store and search for "Facebook Messenger" and download and install the app.

1. Open the app and login using your Facebook account and password. If you do not have an account you can register for a free account at Facebook.com using an email address or mobile phone number.

1. Open a conversation with the person or people you want to video chat with. Or start a new

conversation by clicking on the New Message button and the name of the person you want to speak to.

1. Click in the top right corner of the chat window to start a video chat.

1. If you can't see yourself in the small window you may need to change to your front camera by

pressing the Switch Camera button in the top right corner.

1. You can add more people to the call by pressing the Add Person button

п

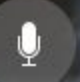

1. You can mute yourself by pressing the Mute button and toggle your camera on or off

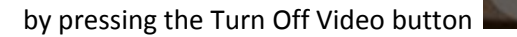

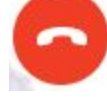

1. To end the call press the Hang Up button